## **ลองเล่น Arduino บน Ubuntu**

จารุต บุศราทิจ 2012-04-11

บทความครั้งนี้เป็นบทความแนะนำาการใช้ซอฟต์แวร์ Arduino บนระบบปฏิบัติการ Ubuntu 11.10 (และได้ทดลองใช้กับ Linuxmint 12 KDE) เพื่อศึกษาขั้นตอนของการติดตั้งซอฟต์แวร์ที่เกี่ยวข้อง และทดสอบการทำางานของซอฟต์แวร์ว่าสามารถทำางานได้ถูก ต้องเหมือนบนระบบปฏิบัติการวินโดวส์หรือไม่

มาเริ่มกันเลยครับ อุปกรณ์พระเอกของเราในบทความนี้คือ ET-EASY MEGA1280 (DUINO MEGA) ที่ติดตั้ง bootloader ของ Arduino มาให้ และเป็นบอร์ดที่เอื้อต่อผู้พัฒนา คือ บอร์ดรองรับการโปรแกรมชิพบนบอร์ดผ่านทางพอร์ต USB โดยโปรแกรม AVRDUDE จึงเรียกได้ว่าเป็นบอร์ด 2-in-1 (Arduino-and-AVR) รายละเอียดของบอร์ดรุ่นนี้อยู่ที่

[http://www.etteam.com/product2009/ET-AVR/ET-EASY\\_MEGA1280.html](http://www.etteam.com/product2009/ET-AVR/ET-EASY_MEGA1280.html)

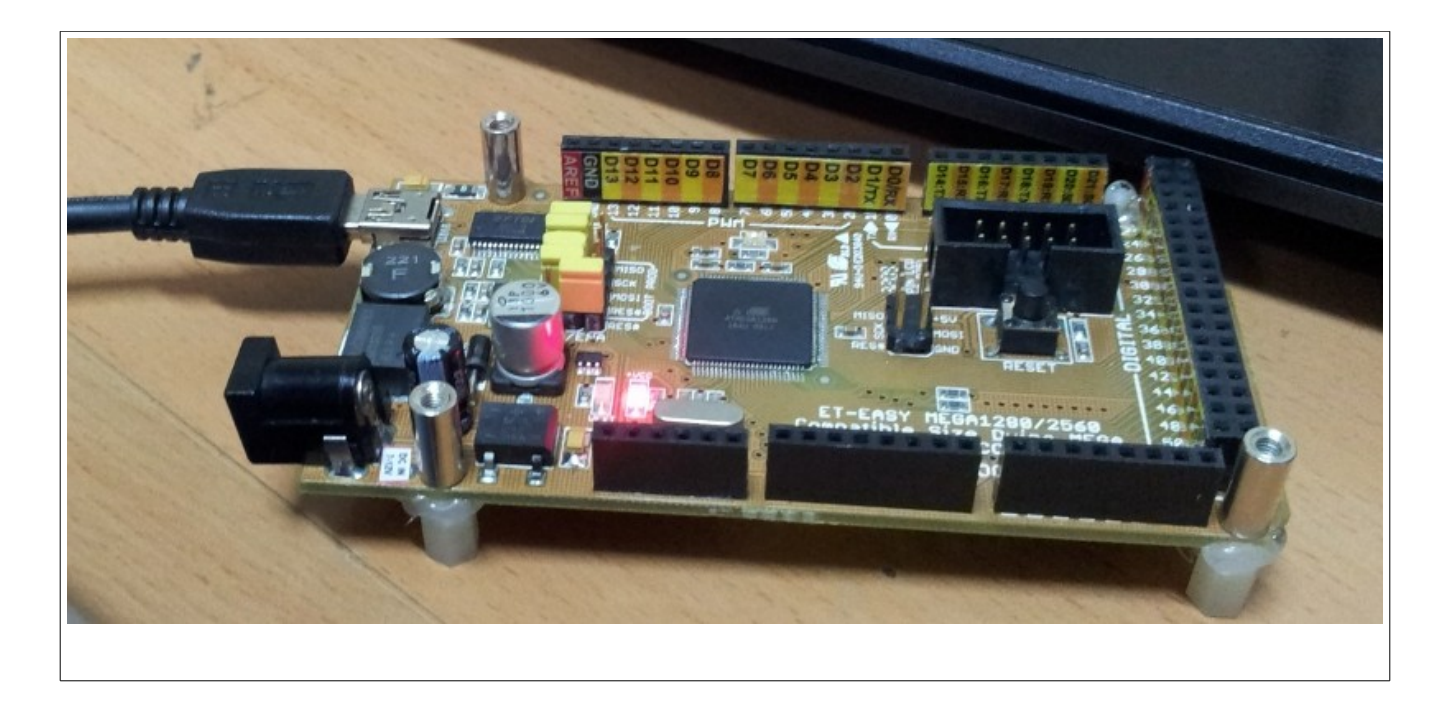

ขั้นตอนที่ 1 ตรวจสอบอุปกรณ์ USB เพื่อโหลดโมดูลของไดรเวอร์ USB ของบอร์ด ET-EASY MEGA1280 (DUINO MEGA) ด้วย คำาสั่ง lsusb ซึ่งจากเครื่องของผมพบว่า ค่าของ vendor คือ 0x0403 และ product คือ 0x6001

## **บทความจากทีมงาน อีทีที (www.etteam.com)**

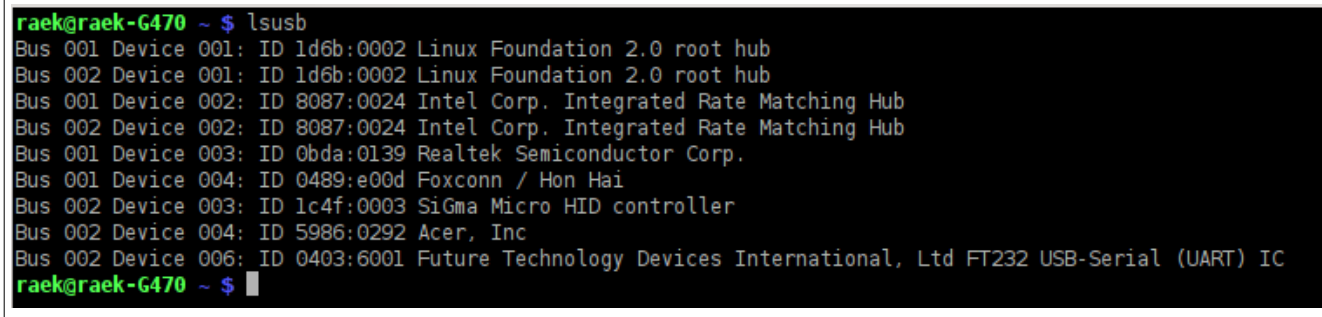

ขั้นตอนที่ 2 ติดตั้ง Arduino ด้วยคำาสั่ง sudo apt-get install arduino แล้วจะขึ้นรายการซอฟต์แวร์ที่จะต้องติดตั้งร่วมด้วย คือ arduino-core avr-libc avrdude binutils-avr extra-xdg-menus gcc-avr libjna-java librxtx-java ซึ่งก่อนหน้านี้ผมได้ติดตั้ง default-jdk และ build-essential ไว้แล้ว ด้วยการสั่งว่า sudo apt-get install default-jdk build-essential

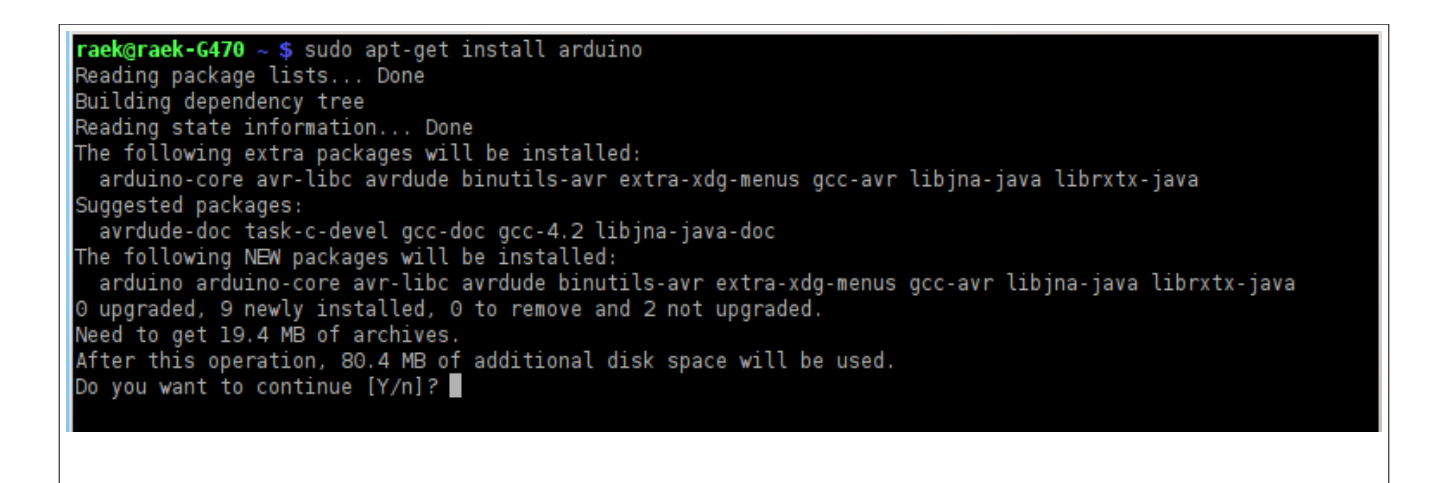

ให้ตอบ y แล้ว enter ถ้าถามยำ้าเกี่ยวกับแหล่งที่มาของซอฟต์แวร์ ให้ยืนยันด้วยคำาตอบ y (ระวังให้ดีนะครับ เพราะถ้ากด enter ผ่านจะเป็นการตอบ n) หลังจากนั้น จะดำาเนินการดาวน์โหลดโปรแกรมมาติดตั้งลงในเครื่องของเรา

ขั้นตอนที่ 3 เรียกโมดูล และเรียกใช้โปรแกรม ด้วยคำาสั่ง 2 คำาสั่ง ดังนี้

sudo modprobe ftdi\_sio vendor=0x0403 product=0x6001

arduino

raek@raek-G470 ~ \$ sudo modprobe ftdi sio vendor=0x0403 product=0x6001 raek@raek-G470  $\sim$  \$ arduino

## **บทความจากทีมงาน อีทีที (www.etteam.com)**

โดยคำาสั่งแรกนั้น เราสามารถกำาหนดให้ทำางานอัตโนมัติได้จากวิธีการในบทความก่อนหน้านี้ และต้องตรวจสอบให้ดีนะครับ ว่าพอร์ตสื่อสารของเรามีชื่อเรียกว่าอะไรหลังจากที่โหลดโมดูลแล้ว

ขั้นตอนที่ 4 เขียนโปรแกรมแหละอัพโหลดเข้าชิพ ผมใช้ตัวอย่าง blink และกำาหนดค่าของบอร์ดเป็น Duino Mega 2180 แล้วก็ อัพโหลดฉลุยดังรูปครับ

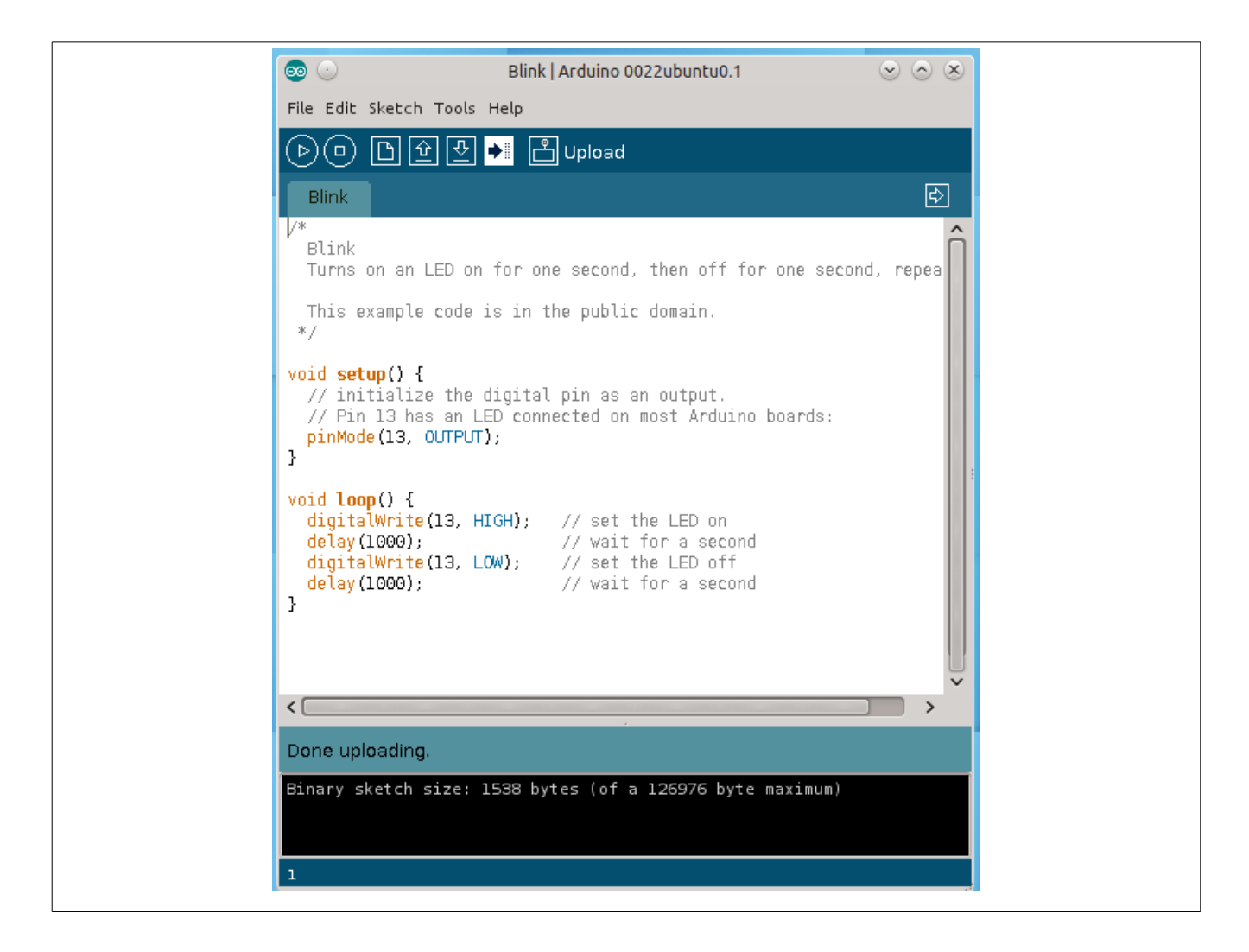

สรุป จากบทความแนะนำาในครั้งนี้จะเห็นว่า เมื่อผ่านขั้นตอนเกี่ยวกับการโหลดโมดูลของ USB แล้วจะพบว่าการใช้ Arduino บน ระบบปฏิบัติการ GNU/Linux ของ Ubuntu นั้นไม่ยาก และเหมือนกับการใช้งานของระบบปฏิบัติการวินโดวส์ทุกประการ แต่ข้อดีที่สุดก็ คือ ถ้าเราไม่มีระบบปฏิบัติการวินโดวส์ที่เป็นของแท้ การเลือกใช้ Linux กลับเป็นทางเลือกหนึ่งที่ทดแทนกันได้ แถมเป็นการลดต้นทุนใน การพัฒนาไปในตัว เนื่องจากไม่ต้องเสียต้นทุนกับค่าระบบปฏิบัติการ